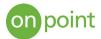

# Site-to-Site Hybrid VPN Configuration

#### Overview

As more and more organizations are seeking to avoid vendor lock in and take advantage of specific cloud provider services, hybrid environments are becoming more popular. Being able to seamlessly and securely communicate between disparate environments is critical to streamlined operation. This guide walks through the process of creating a site to site virtual private network (VPN) connection between Google Cloud Platform (GCP) and Amazon Web Services (AWS) using dynamic routing.

### Create GCP Cloud Router

The Google Cloud Router is a managed service that scales with network traffic and dynamically exchanges routes between GCP and your other environment. The cloud router also utilizes the Border Gateway Protocol (BGP), which automatically propagates changes between networks so there is no need to define static routes. This is critical when adding or removing services so that they can automatically communicate across the VPN. When setting up the cloud router, you will also need to define the Autonomous System Number (ASN), which the network uses to control routing and exchange routing information. The allowable range is 64512 - 65534, 420000000 – 4294967294 (and cannot be changed after it is selected), and we selected **65001** for this case. When creating the cloud router, also specify "Advertise all subnets visible to the Cloud Router (Default)" to expose all subnets to BGP routing.

| VPN                                              |      |
|--------------------------------------------------|------|
| VPN                                              |      |
| Filter resources                                 | 0    |
| Cloud Routers                                    | Logs |
| onpoint-cloud-router default us-east4 65001 None | View |

# Create GCP Cloud VPN gateway

The GCP cloud VPN gateway is a classic VPN which has an external IP address and supports tunnels using BGP. We will specify two public interfaces on the AWS side to allow for redundant tunnels.

When you create the VPN, reserve a static public IP that will be used for the GCP side of the tunnel. This IP will be referenced when creating the tunnels from the AWS side.

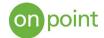

| ₽   | Hybrid Connectivity | VPN 🛨 VP                | PN SETUP WIZARD        | C REFRESH    |             |             |                |
|-----|---------------------|-------------------------|------------------------|--------------|-------------|-------------|----------------|
| S   | VPN                 | Cloud VPN Tunnels Cloud | ud VPN Gateways Peer \ | /PN Gateways |             |             |                |
| Ð   | Interconnect        | Create VPN gateway      |                        |              |             |             |                |
| *** | Cloud Routers       | = Filter by VPN gatew   | ay properties          |              |             |             | Columns •      |
|     |                     | Gateway name A          | IP address             | VPC network  | Region      | VPN tunnels |                |
|     |                     | vpn-1                   | 35.239.13.34           | default      | us-central1 |             | Add VPN tunnel |

### Create AWS Customer Gateway

The Customer Gateway is a device that is the external side of the VPN connection; There are two tunnels between the customer gateway device and the virtual private gateway to provide increased availability. Set the ASN to 65001 (the value that was used on the GCP Cloud Router) and specify the IP of the GCP Cloud VPN

| o specify your gateway's Border Gatewa | ay Protocol (BGP)                        | Autonomous System I |       | vate ASN (such as those in the 64512-65534 range). |
|----------------------------------------|------------------------------------------|---------------------|-------|----------------------------------------------------|
| Name                                   | GCP                                      |                     | 0     |                                                    |
| Routing                                | <ul><li>Dynamic</li><li>Static</li></ul> |                     |       |                                                    |
| BGP ASN*                               | 65001                                    | 0                   |       |                                                    |
| IP Address                             | 35.239.13.34                             |                     | 0     |                                                    |
| Certificate ARN                        | Select Certificat                        | e ARN               | - C 0 |                                                    |
| Required                               |                                          |                     |       | Cancel Create Customer G                           |

#### Create AWS Virtual Private Gateway

The AWS Virtual Private Gateway is the VPN concentrator on the Amazon side of the Site-to-Site VPN connection. Set the ASN to 65002 on the AWS side, create the gateway, and then attach it to a VPC

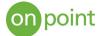

| Create Virtual Private                      | Gateway                          |   |
|---------------------------------------------|----------------------------------|---|
| virtual private gateway is the router on th | e Amazon side of the VPN tunnel. |   |
| Name tag                                    | VPN-1                            | 0 |
| ASN                                         | Amazon default ASN ()            |   |
|                                             | Custom ASN                       |   |
|                                             | 65002                            | 0 |
|                                             |                                  |   |

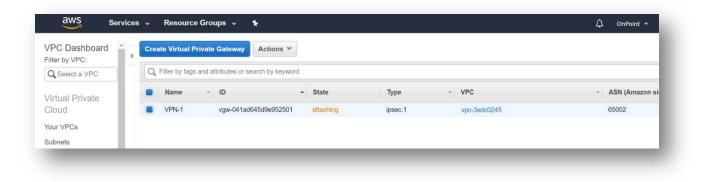

# Create AWS Site-to-Site VPN Connection

A Site-to-Site VPN connection is used to connect your remote network to a VPC. Each Site-to-Site VPN connection has two tunnels, with each tunnel using a unique virtual private gateway public IP address. It is important to configure both tunnels for redundancy. Select the Virtual Private Gateway and Customer Gateway that were created previously and select dynamic routing.

| PN Connections > Create VPN Connect        | 1011                                                       |                |                                                                                                    |
|--------------------------------------------|------------------------------------------------------------|----------------|----------------------------------------------------------------------------------------------------|
| Create VPN Connect                         | ion                                                        |                |                                                                                                    |
| elect the virtual private gateway and cust | omer gateway that you would like to conne                  | ct via a VPN c | onnection. You must have entered the virtual private gateway and your customer gateway information alread |
| Name tag                                   | GCP                                                        |                | 0                                                                                                    |
| Virtual Private Gateway                    | vgw-041ad645d9e952501                                      | •              | c                                                                                                    |
| Customer Gateway                           |                                                            |                |                                                                                                    |
|                                            | New                                                        |                |                                                                                                    |
| Customer Gateway ID                        | cgw-03be00d9735eb6913                                      | •              | c                                                                                                    |
|                                            | <ul> <li>Dynamic (requires BGP)</li> <li>Static</li> </ul> |                |                                                                                                    |

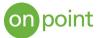

Leave the tunnel options as default, as AWS will generate Pre-Shares IPSEC keys and addresses for the tunnels automatically.

| aws Servic                  | es - Resource Groups          | ~ *                        |                    |                   |                                     | û OnPoi                              | nt 👻 N. Virginia 👻  | Support *       |
|-----------------------------|-------------------------------|----------------------------|--------------------|-------------------|-------------------------------------|--------------------------------------|---------------------|-----------------|
| Endpoints                   | Create VPN Connection         | Download Configura         | tion Actions ¥     |                   |                                     |                                      |                     | 0 ¢             |
| Endpoint Services           | Q Filter by tags and attribut | es or search by keyword    |                    |                   |                                     |                                      | < < 1               | to 1 of 1 > >   |
| NAT Gateways                |                               |                            | 10.2000            |                   |                                     |                                      | 1                   |                 |
| Peering Connections         | Name VPM                      | AID .                      | State - Virtua     | I Private Gateway | <ul> <li>Transit Gateway</li> </ul> | <ul> <li>Customer Gateway</li> </ul> | Custor              | ner Gateway Add |
| Security                    | GCP vpn-                      | 0d0694a5683488029          | available vgw-0    | 41ad645d9e95250   | 11   VP                             | cgw-03be00d9735e                     | b6913   GCP 35.239. | 13.34           |
|                             | 4                             |                            |                    |                   |                                     |                                      |                     |                 |
| Vetwork ACLs                |                               |                            |                    |                   |                                     |                                      |                     |                 |
| Security Groups             | Details Tunnel Details        | s Tags                     |                    |                   |                                     |                                      |                     |                 |
| /irtual Private             | Tunnel State                  |                            |                    |                   |                                     |                                      |                     |                 |
| Network (VPN)               | Tunnel State                  |                            |                    |                   |                                     |                                      |                     |                 |
| Customer Gateways           |                               |                            |                    |                   |                                     |                                      | < < 1 to 2 of       | 2 > >           |
| /irtual Private             |                               |                            |                    |                   |                                     |                                      |                     |                 |
| Gateways                    | Tunnel Number                 | Outside IP Address         | Inside IP CIDR     | Status            | Status Last Changed                 | Details                              | Certificate ARN     |                 |
| Site-to-Site VPN            | Tunnel 1                      | 18.235.77.233              | 169.254.200.232/30 | DOWN              | November 13, 2019 at 9:29:00 AM U   | IPSEC IS DOWN                        |                     |                 |
| Connections                 | Tunnel 2                      | 52.73.7.100                | 169.254.120.244/30 | DOWN              | November 13, 2019 at 9:30:46 AM U   | IPSEC IS DOWN                        |                     |                 |
| Client VPN Endpoints        |                               |                            |                    |                   |                                     |                                      |                     |                 |
|                             | Learn more about available    | e tunnel options and def   | ault values here   |                   |                                     |                                      |                     |                 |
| Fransit Gateways            | Tunnel 1 Options              |                            |                    |                   |                                     |                                      |                     |                 |
| Fransit Gateways            | Phase 1 Encryption Algo       | rithms <default></default> |                    |                   | Phase 2 Encryption Algorithms       | <default></default>                  |                     |                 |
| ransit Gateway              | Phase 1 Integrity Algo        |                            |                    |                   |                                     | <default></default>                  |                     |                 |
| Attachments                 | Phase 1 DH Group Nu           |                            |                    |                   |                                     | <default></default>                  |                     |                 |
| ransit Gateway Route        | Phase 1 Li                    | fetime <default></default> |                    |                   | Phase 2 Lifetime                    | <default></default>                  |                     |                 |
| ables                       | IKE V                         | ersion <default></default> |                    |                   | Rekey Margin Time                   | <default></default>                  |                     |                 |
| Toro Allow a Minera allow a | Rekey                         | / Fuzz <default></default> |                    |                   | Replay Window Size                  | <default></default>                  |                     |                 |
| Fraffic Mirroring           | DPD In                        | terval <default></default> |                    |                   |                                     |                                      |                     |                 |
| dirror Sessions             | Tunnel 2 Options              |                            |                    |                   |                                     |                                      |                     |                 |
| /irror Targets              | Phase 1 Encryption Algor      | ithme edofaults            |                    |                   | Phase 2 Encryption Algorithms       | rdefaults                            |                     |                 |

The links are showing down, as the GCP side of the tunnel has not been configured. The tunnel configuration information is generated by AWS and can be downloaded from the interface (as highlighted in the image above). Select the "Cisco Systems" vendor and then download

| ease choose the configuration to downl | load based on your type of customer gateway |
|----------------------------------------|---------------------------------------------|
| Vendor                                 | Cisco Systems, Inc. •                       |
| Platform                               | ASA 5500 Series 🔻 🕄                         |
| Software                               | ASA 9.7+ VTI •                              |

Open the text file and find the tunnel and associated pre-share key for both tunnels.

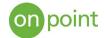

| 🗐 vpn-0d0694a5683488029 - Notepad                                                                                         |   |
|----------------------------------------------------------------------------------------------------|---|
| File Edit Format View Help                                                                                                |   |
| ! This option instructs the router to fragment the unencrypted packets                                                    | ^ |
| ! (prior to encryption).<br>!You will need to replace the outside interface with the interface name of your ASA Firewall. |   |
|                                                                                                    |   |
| crypto ipsec fragmentation before-encryption 'outside interface'                                                          |   |
|                                                                                                    |   |
|                                                                                                    |   |
|                                                                                                    |   |
| !                                                                                                    |   |
|                                                                                                    |   |
| ! The tunnel group sets the Pre Shared Key used to authenticate the                                                       |   |
| ! tunnel endpoints.                                                                                                    |   |
| I I I I I I I I I I I I I I I I I I I                                                                                     |   |
| tunnel-group 18.235.77.233 type ipsec-121                                                                                 |   |
| tunnel-group 18.235.77.233 ipsec-attributes                                                                               |   |
| ikev1 pre-shared-key 8DOsR5gF0sFT2g2MCXZCLqrNjGvNGINQ                                                                     |   |
| 1                                                                                                    |   |
| ! This option enables IPSec Dead Peer Detection, which causes semi-periodic                                               |   |
| ! messages to be sent to ensure a Security Association remains operational.                                               |   |
| i i i i i i i i i i i i i i i i i i i                                                                                     |   |
| isakmp keepalive threshold 10 retry 10<br>exit                                                                            |   |
| ent.                                                                                                    |   |
| 1                                                                                                    |   |
| ! #3: Tunnel Interface Configuration                                                                                      |   |
| !                                                                                                    |   |
| ! A tunnel interface is configured to be the logical interface associated                                                 | ~ |
|                                                                                                    |   |

# Create GCP Cloud VPN Tunnels

In the GCP console, we can now create the other side of the tunnel using the data generated by AWS. Create a VPN tunnel, selecting the VPN gateway established earlier. Enter the remote peer address and IKE pre-shared key from AWS

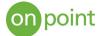

| 🗣 My First Project 👻                                                                                                    | ٩                    |
|----------------------------------------------------------------------------------------------------|----------------------|
| Create VPN tunnel                                                                                                    |                      |
| VPN gateway name: vpn-1 (Classic VPN gateway)                                                                                                    |                      |
| VPN gateway IP address: 35.239.13.34                                                                                                    |                      |
| Name 🕖                                                                                                    |                      |
| vpn-1-tunnel-1                                                                                                    |                      |
| Description (Optional)                                                                                                    |                      |
|                                                                                                    |                      |
| Remote peer IP address 📀                                                                                                    |                      |
| 18.235.77.233                                                                                                    |                      |
| IKE version (2)                                                                                                    |                      |
| IKEv1                                                                                                    | •                    |
| IKE pre-shared key<br>Enter your own key or generate one automatically                                                                                                    |                      |
| 8DOsR5gF0sFT2g2MCXZCLqrNjGvNGINQ                                                                                                    | Generate and copy    |
| Make sure you record the pre-shared key in a secucan't be retrieved after this form is closed. Learn records the security of the security of the security o |                      |
| Routing options  Dynamic (BGP) Route-based Policy-based                                                                                                    |                      |
| Cloud Router 🛞                                                                                                    |                      |
| onpoint-cloud-router-aws                                                                                                    | -                    |
| Turn on global dynamic routing for network 'defau<br>dynamically learn routes to and from all GCP regio<br>you're using an internal load balancer with VPN or<br>global dynamic routing may affect you.                                                                                                    | ons on a network. If |
| BGP session                                                                                                    |                      |
| None                                                                                                    |                      |

Edit the BGP Session information and enter 65002 as the peer ASN (same as was defined in the AWS environment). Use the Inside IP CIDR value of 169.254.200.232/30 to populate the Cloud Router BGP IP (169.254.200.234) and the BGP peer IP (169.254.200.233)

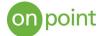

| bgp1                                                                         |  |
|------------------------------------------------------------------------------|--|
| Peer ASN 🔞                                                                   |  |
| 65002                                                                        |  |
| Advertised route priority (MED) (Opt<br>MED value is used for Active/Passive |  |
| Advertised route priority (MED) (Opt                                         |  |

Click "create", and then after the tunnel is established you should see a successful tunnel

|                     | N SETUP WIZARD C RI       | EFRESH TELETE         |                     |             |               |                   |                    |                |             |  |
|---------------------|---------------------------|-----------------------|---------------------|-------------|---------------|-------------------|--------------------|----------------|-------------|--|
| oud VPN Tunnels Clo | d VPN Gateways Peer VPN ( | Gateways              |                     |             |               |                   |                    |                |             |  |
| reate VPN tunnel    |                           |                       |                     |             |               |                   |                    |                |             |  |
|                     |                           |                       |                     |             |               |                   |                    |                |             |  |
| Filter by VPN tunne | properties                |                       |                     |             | Colu          | mns 🔻             |                    |                |             |  |
|                     | Cloud VPN gateway (IP) A  | Peer VPN gateway (IP) | Cloud Router BGP IP | BGP Peer IP | Routing type  | VPN tunnel status | Bgp session status | Google network | Region      |  |
| Tunnel name         |                           |                       |                     |             | Dynamic (BGP) | Established       | BGP established    | default        | us-central1 |  |

Create the second tunnel using the same steps with the second tunnel values and the interface should show both tunnels active

| Filter by  | v VPN tunnel pro | perties |                   |                       |                     |                 | © Colu        | imns 👻            |                    |                |             |   |
|------------|------------------|---------|-------------------|-----------------------|---------------------|-----------------|---------------|-------------------|--------------------|----------------|-------------|---|
| Tunnel nar | me               | Cloud V | PN gateway (IP) 🔿 | Peer VPN gateway (IP) | Cloud Router BGP IP | BGP Peer IP     | Routing type  | VPN tunnel status | Bgp session status | Google network | Region      |   |
| vpn-1-tun  | nel-1 (Classic)  | vpn-1   | 35.239.13.34      | 18.235.77.233         | 169.254.200.234     | 169.254.200.233 | Dynamic (BGP) | Stablished        | SGP established    | default        | us-central1 | : |
| vpn-1-tun  | nel-2 (Classic)  | vpn-1   | 35.239.13.34      | 52.73.7.100           | 169.254.120.246     | 169.254.120.245 | Dynamic (BGP) | Stablished        | BGP established    | default        | us-central1 | : |

Check the AWS console to verify that the tunnels are up.

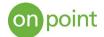

| Details Tunnel D | etails Tags        |                    |        |                                   |              |                                                         |
|------------------|--------------------|--------------------|--------|-----------------------------------|--------------|---------------------------------------------------------|
| Tunnel State     |                    |                    |        |                                   |              |                                                         |
|                  |                    |                    |        |                                   |              | $ \langle \langle 1 \text{ to 2 of 2} \rangle \rangle $ |
| Tunnel Number    | Outside IP Address | Inside IP CIDR     | Status | Status Last Changed               | Details      | Certificate ARN                                         |
| Tunnel 1         | 18.235.77.233      | 169.254.200.232/30 | UP     | November 13, 2019 at 10:26:49 AM  | 1 BGP ROUTES |                                                         |
| Tunnel 2         | 52.73.7.100        | 169.254.120.244/30 | UP     | November 13, 2019 at 9:30:46 AM U | 1 BGP ROUTES |                                                         |

#### Enable Route Propagation in AWS

The route table contains a set of rules that are used to determine where network traffic from your subnet or gateway is directed. Enabling route propagation will expose the subnets of the AWS VPC to the BGP and GCP Router.

| dit route propagatio | n                             |           |  |
|----------------------|-------------------------------|-----------|--|
| Route table          | rtb-4d7bbb31                  |           |  |
| Route propagation    | Virtual Private Gateway       | Propagate |  |
|                      | vgw-041ad645d9e952501   VPN-1 | ×         |  |

# Testing the connection

Once virtual machines are set up in both environments, you can verify the connection by pinging the internal IP address. Note: ensure that firewalls on both environments are configured to allow ICMP port access).

| Ping from AWS to GCP                                                                                                    | Ping from GCP to AWS                                                                                                    |
|----------------------------------------------------------------------------------------------------|----------------------------------------------------------------------------------------------------|
| PING 10.128.0.29 (10.128.0.29) 56(84) bytes of data.<br>64 bytes from 10.128.0.29; icmp_seq=1 ttl=63 time=32.1 ms<br>64 bytes from 10.128.0.29; icmp_seq=2 ttl=63 time=30.7 ms<br>64 bytes from 10.128.0.29; icmp_seq=4 ttl=63 time=31.7 ms<br>64 bytes from 10.128.0.29; icmp_seq=4 ttl=63 time=30.7 ms<br>64 bytes from 10.128.0.29; icmp_seq=5 ttl=63 time=30.6 ms<br>64 bytes from 10.128.0.29; icmp_seq=5 ttl=63 time=30.4 ms<br>64 bytes from 10.128.0.29; icmp_seq=7 ttl=63 time=30.4 ms<br>64 bytes from 10.128.0.29; icmp_seq=8 ttl=63 time=30.2 ms<br>7<br>7<br>7<br>8 packets transmitted, 8 received, 0% packet loss, time 7010ms<br>7<br>7tt min/ay/max/medve = 30.255/30.873/32.104/0.555 ms<br>[ec2-user@ip-172-31-87-180 -]\$ | PING 172.31.87.180 (172.31.87.180) 56(84) bytes of data.<br>64 bytes from 172.31.87.180: icmp seqr=1 ttl=253 time=30.5 ms<br>64 bytes from 172.31.87.180: icmp seqr=2 ttl=253 time=30.4 ms<br>64 bytes from 172.31.87.180: icmp seqr=4 ttl=253 time=30.5 ms<br>°C<br>172.31.87.180 ping statistics<br>4 packets transmitted, 4 received, 05 packet loss, time 3005ms<br>rtt min/avg/max/mdev = 30.409/30.772/31.586/0.505 ms |

You should now be able to securely communicate between both environments!

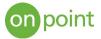

# About OnPoint

OnPoint Consulting, Inc. (OnPoint) delivers secure IT infrastructure, enterprise systems, cybersecurity and program management solutions for the U.S. federal government. Our specialized strategy, cyber and technology capabilities are changing the way our clients improve performance, effectively deliver results and manage risk. OnPoint holds ISO 9001:2015, ISO 20000-1:2011, ISO 27001:2013 certifications and a CMMI Maturity Level 3 rating.

OnPoint is a part of the Publicis Sapient platform, with access to industry leading AI tools and teams. Contact us at <u>innovation@onpointcorp.com</u> or visit <u>onpointcorp.com</u> to learn more about us and our services.